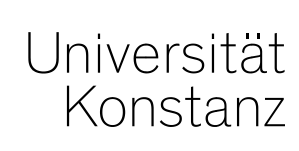

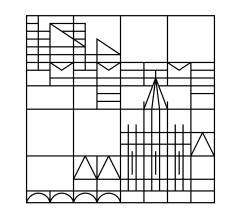

# **Austausch zum Campusmanagement**

#### **Annette Manz, Christina Sattel, Laura Nickel**

Konstanz, 06.03.2020

### **Übersicht**

- 1. Aktueller Stand der Arbeit
- 2. Prüfungsplanung
- 3. Klassenspiegel
- 4. Anmelde- und Teilnehmerlisten
- 5. Raum für Anwenderfragen

### **1. Aktueller Stand der Arbeit**

### **1. Aktueller Stand der Arbeit**

- Austausch mit der HIS um die Prüfungsplanung optimaler zu gestalten
- Performance-Probleme LESB nach Update aktuell im Fokus
- Weitere Tests zur Performance-Verbesserungen laufen
- Erinnerung : Begründung für übergreifende Rolle

# **2. Prüfungsplanung**

### **2. Prüfungsplanung**

Sie können ab sofort mit der Prüfungsplanung beginnen!

**Unser Tipp**:

Beginn der **Prüfungsplanung** *nach Abschluss* der **Veranstaltungsplanung** 

*Das erspart* aufwändige Nacharbeiten bspw. in den Zuordnungen!

### **3. Klassenspiegel**

#### **3. Klassenspiegel**

Es steht ab sofort ein **Notenspiegel** jeder Prüfung ab 6 Prüflingen zur Verfügung.

Sachbearbeiter (Rolle "Leistungsverbuchung") sowie Prüfer finden ihn unter "Noten eingeben" – auch schon während der Noteneingabe.

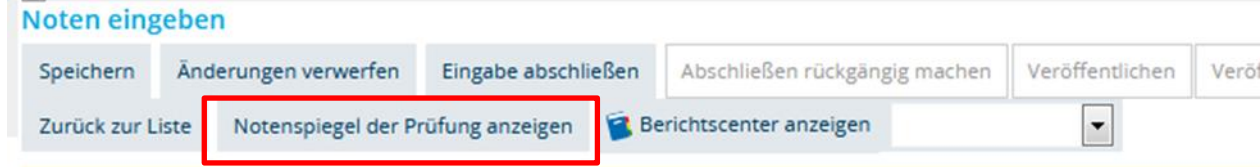

Studierende finden ihn in ihrer Leistungsübersicht für Prüfungen, für die sie eine **verbuchte Leistung** haben und für die die **Noteneingabe abgeschlossen** wurde, per Klick auf "i" in der Spalte Aktionen:

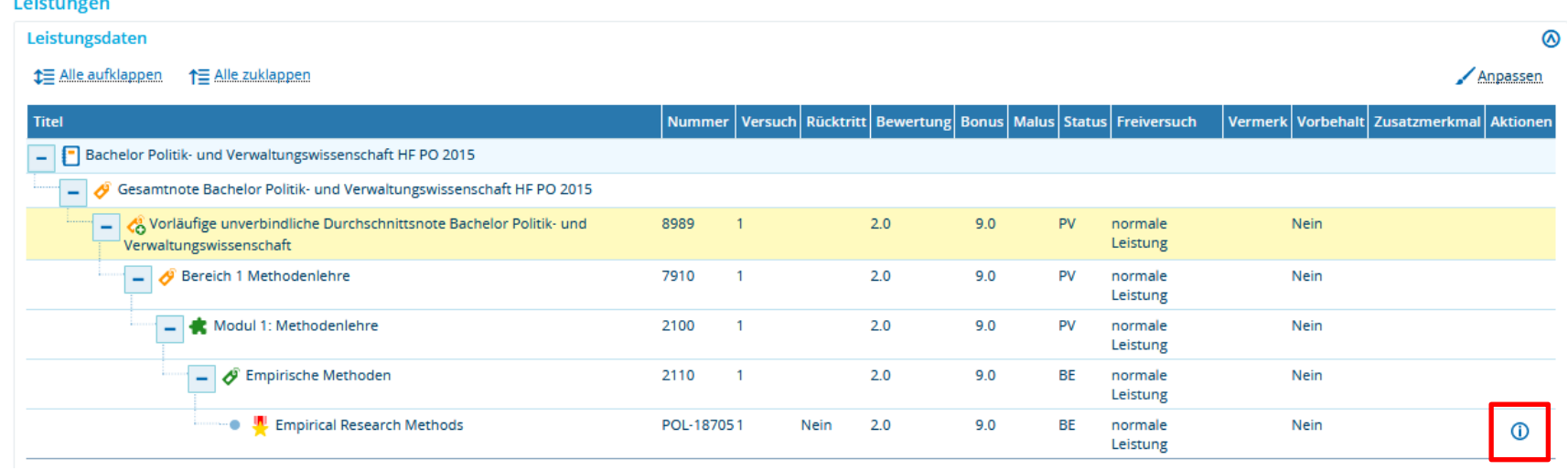

#### **3. Klassenspiegel**

**Freigabe** des **Notenspiegels für Studierende** für jede Prüfung ab 6 Prüflingen:

- Prüfer können die **Noteneingabe abschließen**, sofern sie die Berechtigung haben, in ZEuS direkt Noten einzugeben. *Anschließend* können Prüfer/Innen *keine Noten mehr eingeben.*
- Sachbearbeiter (Rolle "Leistungsverbuchung") können die **Noteneingabe abschließen** und das **Abschließen rückgängig machen**.

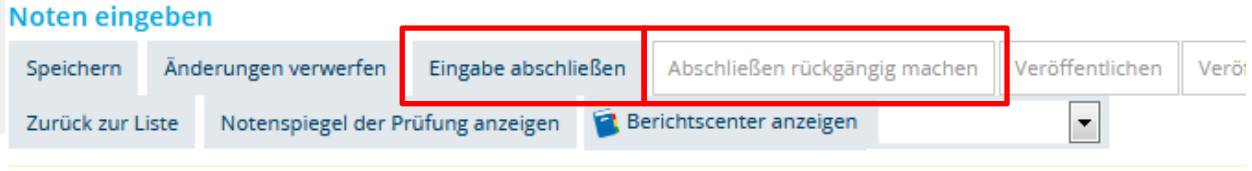

→ ist die **Noteneingabe nicht abgeschlossen** erscheint einfach **kein Icon** in der Leistungsübersicht der Studierenden.

## **4. Anmelde- und Teilnehmerlisten**

#### **4. Anmelde- und Teilnehmerlisten**

*Leistungen* > *Berichte für Prüfungen* > *Anmeldungen und Leistungen*

Bitte die **Vorlagen checken** und uns ggf. rückmelden, ob Sie mit diesen Listen arbeiten können.

### **5. Raum für Anwenderfragen**

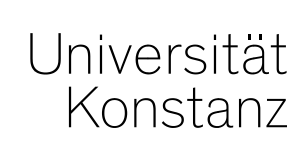

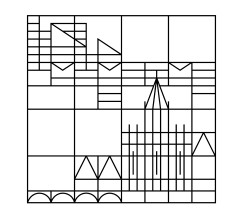

# **Herzlichen Dank!**

**Team Campusmanagement**